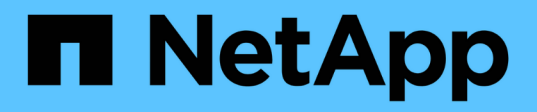

檢查網路效能 OnCommand Insight

NetApp April 01, 2024

This PDF was generated from https://docs.netapp.com/zh-tw/oncommand-insight/config-admin/analyzingslow-pc-performance.html on April 01, 2024. Always check docs.netapp.com for the latest.

# 目錄

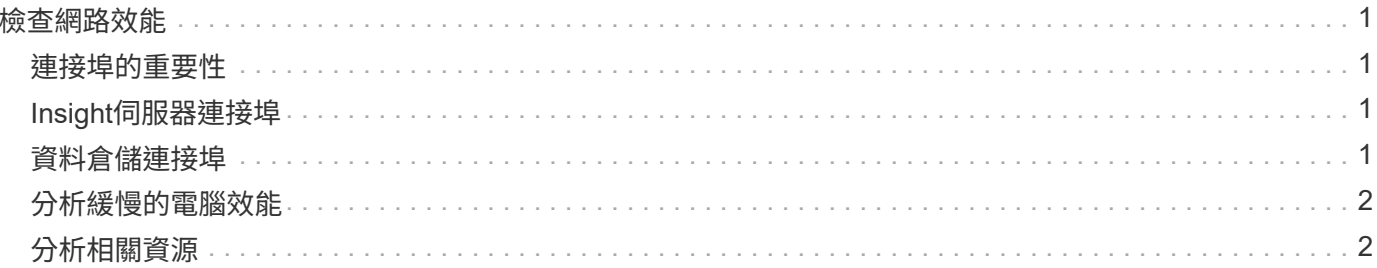

# <span id="page-2-0"></span>檢查網路效能

#### 您可以檢查儲存環境的效能、找出使用率過低和過度使用的資源、並在風險變成問題之前 加以識別。

Insight可協助您解決或預防透過收集的儲存資料所揭露的效能與可用度問題。

您可以使用Insight來執行下列效能管理工作:

- 監控整個環境的效能
- 找出影響其他裝置效能的資源

# <span id="page-2-1"></span>連接埠的重要性

Insight Server和Data倉儲(DWH)伺服器可能需要大量的TCP連接埠才能正常運作、以確保可靠運作。其中有 些連接埠僅用於繫結至localhost介面卡(127.0.0.1)的處理程序、但核心服務仍需可靠運作。所需的連接埠數 量是跨網路使用的連接埠的超集合。

# <span id="page-2-2"></span>**Insight**伺服器連接埠

Insight Server可以安裝軟體防火牆。需要開啟的「孔」如下所述。

傳入**HTTPS 443**-假設您在TCP 443上執行Insight WebUI、您必須揭露此資訊、以允許下列任何及所有使用者:

- WebUI的深入分析使用者
- 尋求連線至Insight伺服器的遠端擷取單位
- OCI DWH伺服器搭配此Insight伺服器的連接器。
- 與Insight REST API的任何程式化互動

對於任何想要實作Insight伺服器主機層級防火牆的人、我們的一般建議是允許HTTPS存取所有公司網路IP區 塊。

傳入**MySQL**(**TCP 3306**)。此連接埠僅需暴露於任何具有連接器的Insight DWH伺服器

雖然Insight擁有數十個資料收集器、但它們都是以輪詢為基礎的、但Insight會讓收購單位(Aus)開始傳出通訊 至各種裝置。只要您的主機型防火牆具有「狀態」功能、允許傳回流量通過防火牆、Insight Server上的主機型 防火牆就不應影響資料擷取。

## <span id="page-2-3"></span>資料倉儲連接埠

對於Insight DWH伺服器:

傳入**HTTPS 443**-假設您在TCP 443上執行Insight WebUI、您必須公開該AS以允許下列使用者:

• DWH管理入口網站的Insight管理使用者

傳入**HTTPS**(**TCP 9300**)\*:這是Cognos報告介面。如果您要讓使用者與Cognos報告介面互動、則必須從遠端

我們可以想像DWH可能不需要曝光的環境、可能是報告作者只是將RDP連線到DWH伺服器、然後在那裡製作和 排程報告、同時將所有報告排程為透過SMTP傳送、或寫入遠端檔案系統。

傳入**MySQL**(**TCP 3306**)。只有當貴組織與DWH資料有任何MySQL型整合時、才需要公開此連接埠、您是否 要從各種DWH資料夾擷取資料、以便擷取至其他應用程式、例如CMDB、計費系統等

### <span id="page-3-0"></span>分析緩慢的電腦效能

如果您接到網路使用者的來電、抱怨他們的電腦執行速度緩慢、您就需要分析主機效能並 識別受影響的資源。

#### 開始之前

在此範例中、呼叫者提供主機名稱。

#### 步驟

- 1. 在瀏覽器中開啟Insight。
- 2. 在「搜尋資產」方塊中輸入主機名稱、然後在搜尋結果中按一下主機名稱。

此時將打開資源的 asset頁面。

- 3. 在主機的資產頁面上、檢查頁面中央的效能圖表。除了通常預先選取的延遲和IOPS之外、您可能還需要顯 示不同類型的資料。按一下其他類型資料的核取方塊、例如:處理量、記憶體、CPU或IP處理量、視裝置類 型而定。
- 4. 若要在圖表上顯示某點的說明、請將滑鼠指標放在該點上。
- 5. 您也可以將頁面頂端的選取範圍變更為3小時至7天或所有可用資料。
- 6. 檢查\*最高關聯資源\*清單、查看是否有其他資源與基礎資源具有相同的活動模式。

清單中的第一個資源永遠是基礎資源。

a. 按一下關聯資源旁的連結百分比、查看關聯的活動模式是否適用於基礎資源和其他資源的IOPS或CPU。

- b. 按一下關聯資源的核取方塊、將其資料新增至效能圖表。
- c. 按一下關聯資源的連結名稱、以顯示其資產頁面。
- 7. 如本範例所示、若為VM、請在\*最高相關資源\*中找出儲存資源池、然後按一下儲存資源池名稱。

# <span id="page-3-1"></span>分析相關資源

當您在研究效能問題時、開啟裝置的\_asset頁面\_時、您應該使用最重要的關聯資源清單來 精簡效能圖表中顯示的資料。百分比較高的資源表示資源與基礎資源具有類似的活動。

#### 關於這項工作

您正在調查效能問題、並開啟裝置的資產頁面。

#### 步驟

1. 在\*最高關聯資源\*清單中、第一個資源是基礎資源。清單中的關聯資源會依第一個裝置的關聯活動百分比排 序。按一下連結的關聯百分比以查看詳細資料。在此範例中、70%的關聯是在使用率中、因此基礎資源和此 相關資源的使用率都同樣高。

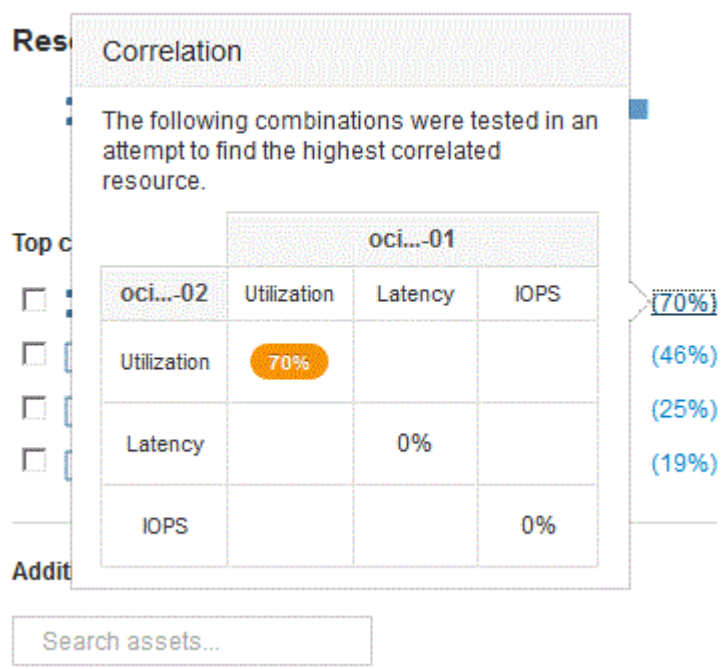

2. 若要將關聯資源新增至效能圖表、請選取您要新增之資源\*頂端關聯資源\*清單中的核取方塊。根據預設、每 個資源都會提供可用的總資料、但您可以從核取方塊的功能表中選取「只讀取」或「只寫入資料」。

圖表中的每個資源都有不同的色彩、因此您可以比較每個資源的效能測量值。只會針對所選的測量指標繪製 適當類型的資料。例如、CPU資料不包含讀取或寫入度量、因此只有「總資料」可用。

- 3. 按一下關聯資源的連結名稱、以顯示其資產頁面。
- 4. 如果您在分析中未看到您認為應該考慮的最高關聯資源中列出某個資源、您可以使用\*搜尋資產\*方塊來尋找 該資源。

#### 版權資訊

Copyright © 2024 NetApp, Inc. 版權所有。台灣印製。非經版權所有人事先書面同意,不得將本受版權保護文件 的任何部分以任何形式或任何方法(圖形、電子或機械)重製,包括影印、錄影、錄音或儲存至電子檢索系統 中。

由 NetApp 版權資料衍伸之軟體必須遵守下列授權和免責聲明:

此軟體以 NETAPP「原樣」提供,不含任何明示或暗示的擔保,包括但不限於有關適售性或特定目的適用性之 擔保,特此聲明。於任何情況下,就任何已造成或基於任何理論上責任之直接性、間接性、附隨性、特殊性、懲 罰性或衍生性損害(包括但不限於替代商品或服務之採購;使用、資料或利潤上的損失;或企業營運中斷),無 論是在使用此軟體時以任何方式所產生的契約、嚴格責任或侵權行為(包括疏忽或其他)等方面,NetApp 概不 負責,即使已被告知有前述損害存在之可能性亦然。

NetApp 保留隨時變更本文所述之任何產品的權利,恕不另行通知。NetApp 不承擔因使用本文所述之產品而產 生的責任或義務,除非明確經過 NetApp 書面同意。使用或購買此產品並不會在依據任何專利權、商標權或任何 其他 NetApp 智慧財產權的情況下轉讓授權。

本手冊所述之產品受到一項(含)以上的美國專利、國外專利或申請中專利所保障。

有限權利說明:政府機關的使用、複製或公開揭露須受 DFARS 252.227-7013(2014 年 2 月)和 FAR 52.227-19(2007 年 12 月)中的「技術資料權利 - 非商業項目」條款 (b)(3) 小段所述之限制。

此處所含屬於商業產品和 / 或商業服務(如 FAR 2.101 所定義)的資料均為 NetApp, Inc. 所有。根據本協議提 供的所有 NetApp 技術資料和電腦軟體皆屬於商業性質,並且完全由私人出資開發。 美國政府對於該資料具有 非專屬、非轉讓、非轉授權、全球性、有限且不可撤銷的使用權限,僅限於美國政府為傳輸此資料所訂合約所允 許之範圍,並基於履行該合約之目的方可使用。除非本文另有規定,否則未經 NetApp Inc. 事前書面許可,不得 逕行使用、揭露、重製、修改、履行或展示該資料。美國政府授予國防部之許可權利,僅適用於 DFARS 條款 252.227-7015(b) (2014年2月) 所述權利。

商標資訊

NETAPP、NETAPP 標誌及 <http://www.netapp.com/TM> 所列之標章均為 NetApp, Inc. 的商標。文中所涉及的所 有其他公司或產品名稱,均為其各自所有者的商標,不得侵犯。